# The Outer

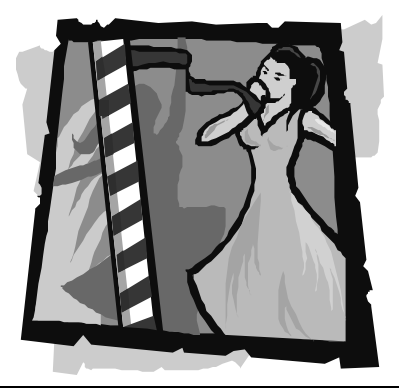

#### Newsletter of the Channel Islands PC Users Group

May 2002 Whole No. 181

Vol. 15, No.11 **ISSN** 1055-4599

**Visit our Web page at: www.cipcug.org e-mail: helen@cipcug.org OS/2:http://www.vcnet.com/os2-corner**

The Friendly Computer Club Helping Make Computers Friendly

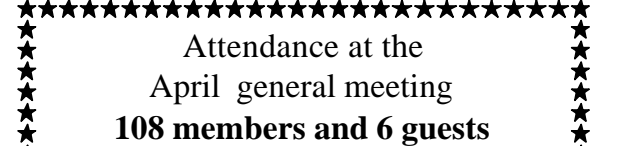

**WE WELCOME**

**8 NEW MEMBERS**

#### \*\*\*\*\*\*\*\*\*\*\*\*\*\*\*\*\*\*\*\*\*\*\*\*\*\*\*

**To Contact CIPCUG**

The Outer Edge...........(805) 485-7121 General Information.. . . . . . . (805) 647-0943 Mailing Address...P.O. Box 51354, Oxnard, CA 93031-1354

#### **ROOT DIRECTORY**

#### **CIPCUG NEWS**

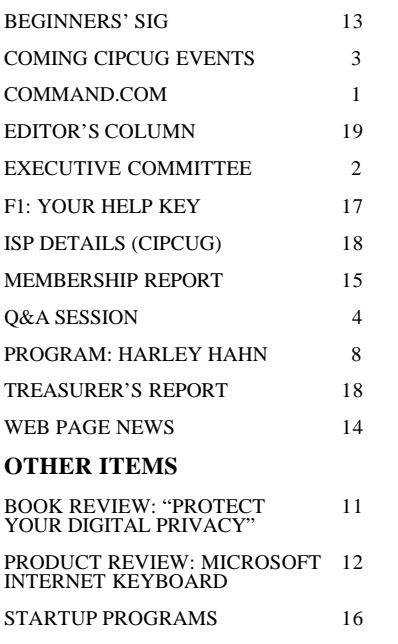

### **COMMAND.COM By Andy Toth, President**

Harley Hahn's presentation at the April meeting was thought provoking. Just thinking of all the ramifications a simple and yet complicated machine, the computer, has had on the human race is mind-boggling. I am no philosopher. Very seldom do I read anything that is not technical, so I will stop before I wander too far afield. His Web site, <www.harleyhahn.com>, is worth visiting.

Talking about simple yet complicated machines, the computer I am using finally came back from repair. A problem installing the network card was corrected by a simple reinstall. Troubleshooting the problem brought up a myriad of baling wire patches in the BIOS. I originally thought it strange when the repair shop said it was having problems with the BIOS on the warranty replacement motherboard and a factory representative was coming in to help. It is an entirely different motherboard. The original board is obsolete. It appears that the closest manufacture in stock board was used. The machine is functional and the shop upheld its five-year parts and labor warranty.

"Parts are parts" does not apply to computers. I have over two years remaining on the warranty. The rate at which the technology is changing a five-year-old computer is an antique and I can hardly wait to see the next motherboard.

*May 2002 The Outer Edge Page 1*  Here I am going to digress and talk about something I know nothing about, XP. Lisa, my wife, bought a desktop computer with XP for the operating system. I suggested this based on the average lifetime of a computer. Her systems are generally far less complicated, and her software suite is pretty vanilla. I was hoping not to have to get too involved with its set-up. I've gotten more involved with it than I had planned. The Windows navigation is like going into a grocery store you've shopped at for years and discovering that the items on every isle have been changed. The freezers were even moved. Where to start when nothing is where you expect it? This is a significant change in appearance, function grouping, and philosophy. As someone mentioned, "It isn't what you expect." It has a wizard for doing everything whether *(Continued on page 3)*

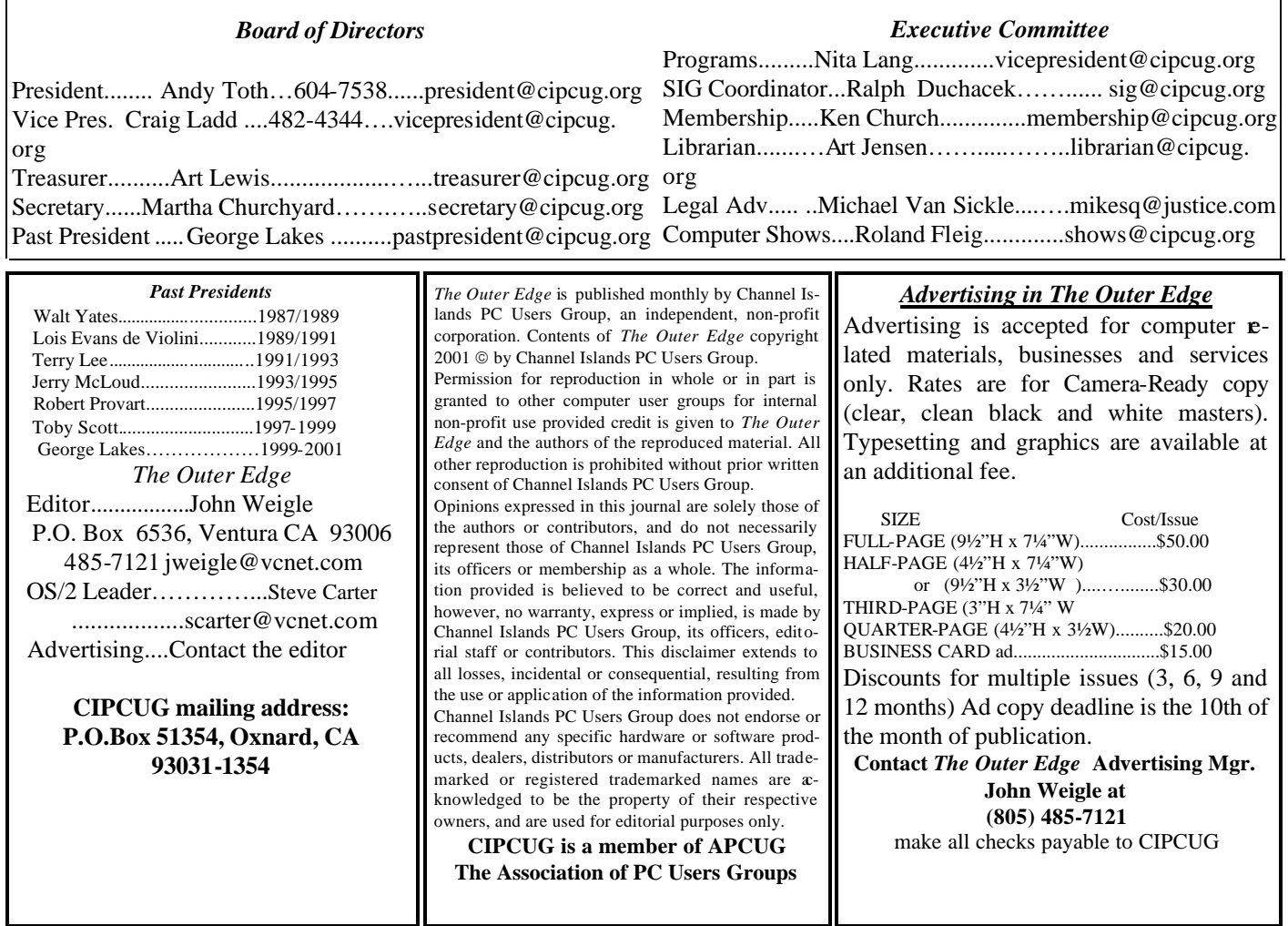

# **Executive Committee Meeting Notes**

*April 2002 By Martha Churchyard*

The CIPCUG Executive Committee meeting was held on April 9, 2002, at the home of Arline and George Lakes

Present: Andy Toth, Art Lewis, Ralph Duchacek, Ken Church, Toby Scott, Arline Lakes, George Lakes, David Minken, Roland Fleig, David Harris, Helen Long, Martha Churchyard.

Coming SIGs were discussed and programs

were discussed. The problems with the sound system at the meeting were also discussed, and Roland will look into possible solutions.

Mike Strecker is giving up leadership of the Beginner's SIG in July, and the board will present him with a certificate for his dedicated service. There are two possible replacements for SIG leader who have come forward.

#### Why join CIPCUG?

Here are just a few of the reasons: Monthly SIGs, a monthly program, a monthly newsletter, a discounted Internet Service Provider, a library of computer books and videos, discounts on a variety of books and software, access to computer help through F1—Your Help Key, friendships with other computer users and the chance to help others with your knowledge.

### **Coming up Handspring to be featured at May meeting**

#### **Programs**

Handspring has confirmed for the May meeting, but we have no information about which product or products they'll demonstrate. The meeting will start at 8:30 a.m., Saturday, May 4, at Freedom Center at Camarillo Airport, the usual location.

The Handspring Web site describes the company this way: "Handspring is a leading innovator in personal communications and handheld computing. The company develops, manufactures and markets the Treo family of communicators, the Visor family of expandable handheld computers, and client and server software for fast Web access from handheld devices and mobile phones.

"Founded in 1998, the company established itself as an industry leader with its Springboard platform, which provides a simple and easy method for hardware and software expansion. Today Handspring sells its Visor line of handheld computers and Springboard expansion modules and accessories at <www.handspring.com> and through select Internet and retail partners in the United States, Asia, Canada, the Middle East and Europe."

One of the company's newest products is the Treo family of compact communicators, combining a mobile phone, wireless e-mail, messaging and Web browsing, and a Palm OS organizer in a small, lightweight device.

#### **SIGs**

All our Special Interest Groups are presented at Ventura County Computers. From the 101 Freeway, exit at Telephone, take Telephone south to McGrath, turn left and go one block. Turn right on Goodyear and then right again into the second driveway. Unit 117 is the back, right corner of the industrial building.

The Special Interest Groups (SIGs) are sponsored by CIPCUG and led by volunteers. There is no charge for members to attend. If no moderator is listed, the SIG is not officially scheduled. Check the Web page before you attend to make sure there will be a moderator.

Here's the SIG schedule for the end of March and all of April:

Tuesday, April 30: Andy Toth — Star Office - Demystifying the Star Office Desk Top.

#### **May door prizes**

The club door prizes for May are:

10-inch round floppy drive cable with two connectors and 10-inch hard drive cable.

CD-Rewriter by CyberDrive (16X write, 12X rewrite, 40X read).

Microsoft Internet Keyboard with 10 hot keys for Internet and e-mail.

Blow off Duster Total retail value of approximately \$165.

We have two types of raffle tickets: one for any prizes offered by the presenter and one for club-provided prizes. The tickets for the presenter's prizes are free and limited to one per member. The tickets for the club-provided prizes are \$1 each, \$5 for six tickets, \$10 for 13 tickets and \$20 for 26 tickets and are available to anyone.

#### **SIG reminders available by e-mail**

To keep members up to date on coming SIGs, Andy Toth has agreed to offer an e-mail reminder service to club members. Sign up and he will automatically send you a reminder about two days before each SIG, indicating the topic, location, and date.

We hope that this service will remind more people about coming SIGs. Check the front page of the CIPCUG Web site in the "Latest Page Revisions" or at the bottom of the SIG INFORMATION page.Or, if you want to sign up without going to the Web page, send an e-mail to <siglist@cipcug.org> with the subject line "subscribe" to

Monday, May 6: Michael Shalkey — Scanning Photos with HP Scanner. Bring your own photos you want scanned, and he will scan them for you.

Tuesday, May 14: David Harris — Yahoo Finance

Tuesday, May 21: Toby Scott — Introduction to XP and configuring the environment.

Thursday, May 30: Andy Toth — Star Office, using Star Calc (spread sheet) and Star Writer (word processor).

# **More on Command.com ...**

#### *(Continued from page 1)*

you want it to or not. Lisa has had to upgrade a few software packages to use on this machine. I will not say whether it is better or not; it is different.

Toby and Rick will be doing a series of SIGs in the

next six to eight months on XP. If you have already upgraded or are thinking about it, these SIGs will provide practical, day-to-day, information.

 Also discounts on O'Reiley books are available to club members. See the Web site for information.

### **Q&A Are there programs to help deaf users?**

#### **BUSINESS MEETING — April 6**

The treasurer and membership chairmen gave their reports. John Weigle, the TOE Editor, is looking for review articles. If anyone is interested in doing a review on a particular book or application, he will try to get a copy for you to review.

SIGs for April were announced. If any member is interested in giving a SIG, please contact a board member.

Toby is offering a series of SIGs on Windows XP starting in May and continuing each month for up to a year, probably in the third week of the month. Each session will cover a particular aspect of XP. This format will allow time to cover each topic in depth.

#### **Q&A SESSION**

**Q:** I'm working with a lady who is totally deaf. The only way to communicate with her is to write notes. I would like to talk to someone who is familiar with voice recognition software to see if that will help.

**A:** The program that most of the deaf people that I know use is Naturally Speaking. It has a card that goes into the computer and converts the sound into words and prints it out on the screen. Incidentally, for deaf people the instant messaging software is a great boon. If you want to communicate with someone who is deaf, you can communicate back and forth for hours.

**Q:** What is instant messaging?

**A:** It is sometimes called chat. There's AOL, Microsoft Instant Messenger, Yahoo Chat, about seven or eight of these things. In order to chat with somebody, both of you have to be running off the same server with the same  $\varphi$ proximate software. Then you tell your friend your address, such as <joeblow433@hotmail.com>, and he puts your name in his buddy list. Then whenever you log on he gets a little "beep-beep," and he looks to see who just logged on. If he wants to talk to you he can send you a message. A little screen pops up on your computer with a one- or two-line message in it. Then you can type a response in and hit enter, and it appears on his computer.

It's a very convenient way of communicating, particularly in that you don't have to be there the whole time. It's very immediate if you want it to be, but it can also be at your own time and pace if you want to do it that way. The other thing is, if somebody gets annoying you can drop them off your list and you don't see them any more.

**Q:** What the questioner is asking for is a way to talk to the person in the same room. You can talk into a microphone, have it come up on the screen, and she can read it and talk back to you.

**A:** That would be Net Meeting. And if you really want to you can get into eyeball chat on Yahoo using a little camera to see each other and also talk back and forth. You can do video and sound also on Net Meeting, which is kind of a companion program to Instant Messenger. It's not exactly required, but you will be a lot happier with a DSL or cable modem than on a dialup account.

**Q:** I have hundreds of e-mails on my Outlook Express inbox and Sent Mail. In the Windows 95 format how can these be transferred to a floppy or better yet, my Zip disk?

**A:** In Windows 95, it's in Program Files, Outlook Express, Mail – I think Mail is actually another layer deep, but, anyway, you look in the Mail folder and you will find your Inbox and all the other mail folders, and you can copy them anywhere you want. And if you ever want to restore them, in Outlook Express you just simply go to File, Import, Outlook Express and import them back in. If you archive stuff off and need to get to it you can bring it back.

The other thing is Outlook Express has an archiving program that will delete things out of your active folders and put them into an archive folder. Sometimes I think it's easier to just copy the file and ruthlessly delete the old stuff. If you do that, change the names to identify what version of the backup that is – I prefer year, month, day: For example, if I did it today I would change Inbox.dbx to 020406Inbox. dbx, etc. This way all your backups sort correctly when you copy them to a folder.

If you're using Windows 98 or ME the files are in Windows, Application Data, Identities, some long number that is arbitrarily assigned for each identity, Microsoft, Outlook Express. It's nested deep, but you won't copy much extraneous data if you just copy the identities folder.

If you have Windows 2000, or XP, then it will be in Documents And Settings, your user name, Local Settings, Identities, and so on.

**Q:** I am in serious need of a guru for whom I'm quite willing to pay any reasonable fee. There are problems with running Scandisk and disk defragmenter. When trying to run a thorough scan in Scandisk it keeps restarting. Each time it starts, the cluster number increases, indicating to me Scandisk has restarted 10 times because Windows or another program has been writing to this drive. Quitting some running programs may enable Scandisk to finish sooner. The disk defragmenter does not appear to really get started.

A: I think we've said before: If you have any trouble at all with Scandisk, if it starts to start over, exit to DOS. Go to Start, Shut down and restart in DOS, and run Scandisk from DOS. You won't have any Windows programs running to interfere with it. There are some problems that the DOS Scandisk will fix that the Windows version can't, because Windows when it's running has files open. You can run Defrag in DOS, too.

**Q:** I have ME and I also have Norton 2000 Utilities. Now I can't use Scandisk or Defrag. When I hit Scandisk it *(Continued on page 5)*

### **More Q&A: Norton subs its utilities for Windows' own**

*(Continued from page 4)* just stops.

**A:** The reason for that is that Norton has its own utilities to do the same thing that are supposed to work better, and they want you to use their utilities. I'm not real thrilled with that decision, but that's the way Symantec wants it. Just use Disk Doctor, their version of Scandisk, and their defragger, Speed Disk.

**Q:** Rather than going into DOS you can do the same thing by going into safe mode first.

**A:** It will run in safe mode, but I will repeat what I said before: There are some problems that the DOS mode will fix that can't be fixed when Windows is running, and those problems also will not be fixed if you are in safe mode. And it is actually quicker by far to restart in DOS than to restart in safe mode. So if you are going to do it I strongly recommend that you drop to DOS and use the DOS command. But, yes, you are correct, safe mode will work.

**Q:** I have a question on ME. How would you get into DOS, because it doesn't have a restart for DOS?

**A:** You have to do it in safe mode in ME.

**Photoshop Elements** 

Adobe

**Q:** I'm having the same problem. I addition I'm not able to reformat my hard drive. I was going to reinstall my system. It says I have insufficient resources …

**A:** To restate the question, he was trying to reinstall Windows and it says he doesn't have enough resources, it won't finish Scandisk. His hard drive is probably fairly messed up in some manner, shape or form.

If it were my computer — and this takes a fair amount of knowledge, so if this doesn't sound like something you want to tackle, don't do it — but the cleanest way of doing it is to go in and Fdisk it. Boot to DOS with floppies, partition it with Fdisk, reformat it, and install Windows from scratch. Just go into Fdisk and delete the partitions. If you boot to a floppy with the little Fdisk program on it you can delete all the partitions and all the partitioning, and get it all back to ground zero, and repartition it as one large disk, and format it and install Windows.

If you do that, you can go into the CMOS and change the boot order so that the first thing it boots from is your CD. Assuming you have a relatively modern computer, with what they call an ATAPI device, you can then put the Windows CD in the CD drive, and it will boot to that and install Windows directly. It's actually fairly clean and easy that way. Don't forget to go back in and change the CMOS settings.

**Q:** To use DOS for Scandisk and Defrag, what are the commands?

*(Continued on page 6)*

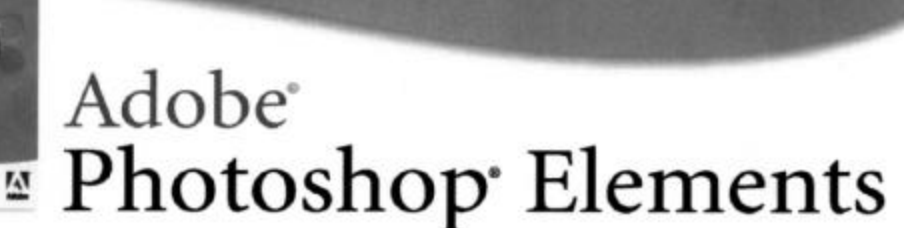

Easily create professional-quality digital images for print and the Web

Adobe Photoshop Elements software offers unique features designed specifically for amateur photographers, hobbyists, and business users who want an easy-to-use yet powerful digital imaging solution. State-of-the-art image-editing tools free you to explore your creativity while mastering the elements of digital imaging. Work with photos taken with digital or traditional cameras and prepare your images for print, e-mail, or posting on the Web.

### Adobe" Photoshop" Elements Special Offer for \$69. See details at http://www.adobe.com/offer/85200

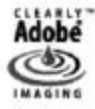

Adobe, the Adobe logo, Clearly Adobe Imaging, the Clearly Adobe Imaging logo, and Photoshop are either registered trademarks or trademarks of Adobe Systems Incorporated in the United States and/or other countries. © 2002 Adobe Systems Incorporated. All rights reserved. Printed in the USA. Produced by Merchandising Programs. 95000484 3/02

**Adobe** 

### **More Q&A: Kazaa and other forms of spyware**

*(Continued from page 5)*

**A:** "Scandisk," "defrag."

**Q:** You said earlier that you were going to talk about Kazaa and file sharing and the use of your computer.

**A:** There is a program out there, probably better called a virus, Kazaa. Buried way, way, way deep in the user agreement where nobody will ever read it there is a statement that if you use their program they have the right to resell your unused computer cycles to their people.

The SETI folk came up with the program that would allow programmatic chores to be divided up into small packets of work and then sent out to volunteers. If you had a computer and wanted to volunteer to the SETI project they would give you segments of the radio signals coming in to different places on the earth, and you would get a few seconds' worth of signals to process looking for indications of intelligent life. Your computer could do this in the background and a lot of people were interested in the SETI project and volunteered. It was a way of sharing the unused cycles on your computer when it was just sitting there doing nothing. And if you ever needed to do anything the program was fairly polite, it would back out of the way, and you wouldn't notice much overhead.

Now they have all of these guys coming out of the woodwork with programs that will allow them to use your computer cycles anytime they want to. The Juno agreement allows for this, Kazaa, there are several others. They want to sell to their customers a huge amount of computing power that they have at their disposal. The customer would then create the work packets, and they would have the ability to generate more than one Cray supercomputer's worth of processing in a very short period of time. You have to break it into packets to do that, but if you do, you have a tremendous amount of processing power, as long as they can use your computer.

It was one thing when they had a bunch of research scientists who were relatively pure at heart at SETI, but do you really want to sign a license that gives these people the right to decide what data and how and in what manner your computer is going to process it? I don't touch any of that stuff, and I would strongly urge you to do the same.

I do run Ad-Aware fairly regularly. It detects all of the little programs that report home, the ones that try to use cycles, the ones that try in some way to use your computer for their own purposes. I would strongly urge you to use it, and update it fairly regularly.

Where do you get it? It's a German site. The easiest way to get it is to go to the Gibson Research Corporation site, <grc.com>. Steve Gibson's site is a must-read. Steve Gibson's probably one of the brightest programmers in the world today. If you run Shields Up on his site you can see how easy it is for a hacker to get in. He also has a link on his site to Ad-Aware. If you download freeware often, you will be astounded at how much garbage you have on your computer. (Note: Download directly from <**www. lavasoftUSA.com>.)**

**Q:** I have two things for you. One is, I sent the e-mail yesterday and some people received it as machine language, I guess because I sent it as an HTML instead. I apologize for that, but is there any way they could have read it or convert it?

**A:** Are you talking about Juno users?

**Q:** I don't know who they were.

**A:** Actually, it is a pet peeve of mine; I much prefer plain text to HTML mail, period. With HTML you can embed pretty pictures and do stationery, and all the rest of that good stuff, but it's bigger, slower, and harder to read, and it can't be read by people who have some kinds of mail accounts -- any of the old mail accounts, Juno, some of the others. You can turn off the HTML sending. In Outlook Express go to Tools, Options, Send and then check the button for plain text.

The other thing is, when you create a message you can go into the header in the message — in the View menu and tell it to send plain text. It will give you a little error message saying the fancy stuff won't display.

**Q:** The other question was one that I sent you earlier in the month, that I had a problem creating an association. It turned out that I didn't have the program on my computer. But you said you would discuss extensions.

**A:** File extensions is a huge subject. The way Windows knows what to do with a file is usually because of the three letters after the period in the file name: .EXE is an executable; it has its own code for how to start. Windows just tells it to start up, and it starts up. Some can't be executed directly at all: .DLL files, for instance. If you try to start it up directly, you get an error message; .JPG, or .BMPs, those are graphics files. Assuming you have some kind of graphics viewer associated with those, it will start up the graphics program and display them. .DOC will start up Word, if you have Office installed.

Sometimes you click on a file that looks interesting and you get a message, "there is nothing associated with it, what do you want me to open it up with?" If you don't know, and Windows doesn't know, you're not going to get it open. Somebody has to know.

One of the things you can do is look at the extension, go out to Google or some other search engine, type in the extension and the word "association," and look for hits. It will probably tell you. But be aware, a lot of the extensions have multiple programs they can be associated with. I said .DOC is Word, but it also could be Word Perfect, or about 50 other programs. So it won't always be just one solution. But you can start looking for a freeware or shareware solution to see if you can view this thing, assuming it's really worth the effort. When you do, you can go into Windows Explorer, Tools, Options, File Types, and add an association.

*(Continued on page 7)*

### **More Q&A: Deleting, uninstalling not same thing**

#### *(Continued from page 6)*

It asks you what the extension will be, and you put .XYZ or whatever, and what the program will be. If you have installed the program, you can go browse for, for example, C: \Program Files\XYZ\biz.com, or whatever the executable file is that opens the file.

Generally speaking, if you install the program, it will install the association also. So once you have installed the program that opens .XYZ files, when you click on the file it opens up the program.

**Q:** A couple of days ago I installed the current edition of American Greetings Create-A-Card. The instructions said to delete the old edition and I did so. I also deleted some items which seemed to belong to the old edition and were not needed. Now I am receiving the following messages on starting up my computer: "Program files Brode rbund AG Create-A-Card AT remind.exe, a device attached to the system is not functioning. AG Remind.exe is linked to the missing export MFC42.DLL: 6880"

**A:** First of all, almost certainly the program that came on when you wanted to install the current edition did not say to delete the old edition. It almost certainly said to *uninstall* the old edition.

There is a huge difference between deleting and uninstalling. Deleting you get rid of all the files automatically. Uninstall — you get to uninstall by going to Control Panel, Add/Remove Programs, find the program you want to uninstall and click on Change/Remove and go through the uninstaller applet, and it deletes the entries in the registry that are associated with that program and the main components of the program. It does not delete all the shared components and so forth.

You would not have had this problem had you followed the instructions that were given instead of doing what you thought it said. Which is a common problem. I've done that myself. I think I know what it means to say, and so I do what I think I ought to do, and end up in deep yogurt. We've all been there.

How to fix it? Probably the easiest thing, if you have the old program, is to uninstall the new program, reinstall the old program, then uninstall the old program, and try reinstalling the new program. If that doesn't work, then — MFC42.DLL, isn't that a Windows file? Somebody help me out. That's out of the Windows\System directory.

**Q:** They're obviously not running ME.

**A:** What version of Windows are we talking about? If it was Windows ME, it should have regenerated. We'll assume it's probably 98. Probably the thing I would do at this point, for a device error like that, is to go to the Control Panel, Add/Remove Programs, the Windows tab, and on *(Continued on page 8)*

# Don't buy another computer. Until you read these facts about All-City Computers

#### 1. The very best built, most trouble-free computers available.

The number one service we provide you is a computer that you can depend on to do what you need. Keeping you away from needing service is our most definite goal when we build you a computer. We do this by meticulously handpicking the very best components in the computer industry - starting with Genuine Intel® Boxed Motherboards and processors. All of our computers are so good that we provide you a full three year warranty on parts and labor.

#### 2. The very best, most helpful service that you can find anywhere.

Today, the service and support you receive from computer companies in general is at an all time low. Complaints of computer support are rampant - customers are very unhappy. You see, computers are still NOT simple appliances like VCRs. TVs or microwave ovens. No matter how dependable the computer is, users still have troubles and questions. For years, All-City Computer's customers have enjoyed truly helpful service and support. When you have a question, no matter how simple, call us. And if you have a real hardware problem - no one beats our service. Most systems are repaired while you wait, and the rest are taken care of the same day or next morning. Try getting that level of service from any of the big computer name brands.

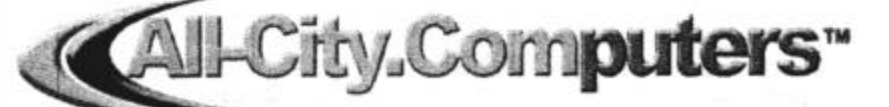

1775 Daily Drive, Suite F In the Camarillo Plaza, off Carmen Drive Camarillo, CA 93010 All-City Computers has been serving our customers in Ventura County WWW.all-city.com 805-388-8311

**MON-FRI 9-6** Saturday 10-4 for 15 years. We are the largest intel® Products Dealer in the Tri-Counties and one of the top in Southern California.

I

# **Program: Harley Hahn Why the Internet is the way it is**

#### **By John Weigle**

*<jweigle@vcnet.com>*

On the Internet, bigger is not better. On the Internet, no one is in charge.

On the Internet, what appears to be a relationship

probably isn't. These were some of the points made at our last meeting by well-known computer author Harley Hahn ("Harley Hahn's Internet InSecurity," "Harley Hahn's Internet Advisor" and "Harley Hahn's Internet Yellow Pages, 2002 Edition," among others).

"By understanding the principles and forces that are behind how something works, you can understand why it comes out the way it does and why it affects you the way it does, and if you want to do something about it how you can do it most effectively to change something or to accommodate yourself and make it work for you," he said.

Many of the themes he discussed are covered in "Harley Hahn's Internet Insecurity," he said, explaining that "insecurity does not refer to a weakness in your computer security. The insecurity refers to the general overall insecurity that we all feel about modern life and modern technology and big companies and Microsoft and things that are out of control, things that are new that we can't do without, but they've changed the world so much that we're not comfortable. It's this feeling of security that we don't have anymore."

He discussed companies and corporations and how the Internet has affected both them and relationships.

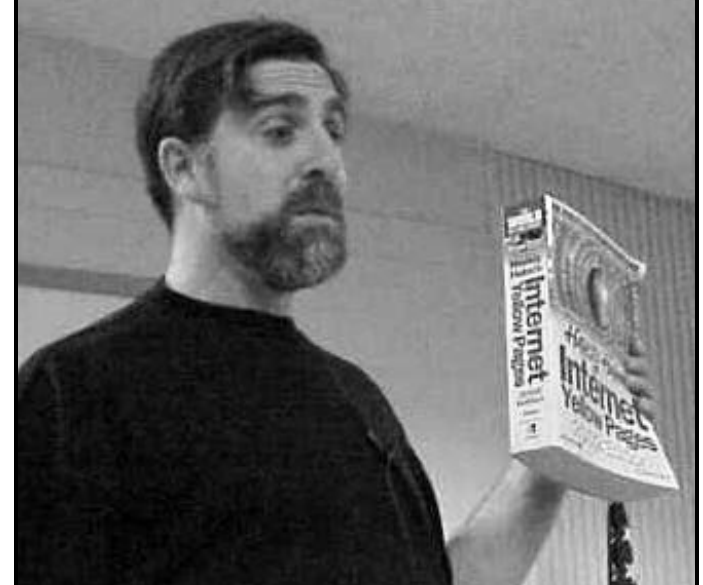

**Photo by Jerry Crocker SPEAKER:** Harley Hahn shows a copy of his "Internet Yellow Pages. He gave away a

By understanding how information moves on the Internet and reasoning about it, he said, "we can come to all kinds of interesting insights about Internet stocks, about

*(Continued on page 9)*

### **More Q&A: Restoring missing Windows files**

*(Continued from page 7)*

there is a tab to restore or repair Windows. I would try to do a restore, and that usually will replace the files that are missing out of Windows.

**Q:** There is another way to do that, by going to Accessories, System Tools, System Information, which has a whole bunch of tabs, it's a really nice program. But one of the tabs can restore an individual file, if you know what the name of the file is.

**A:** That is true, and that will work fine if you are talking about just the one DLL. However this thing says "MFC42.DLL: 6880" which is a resource associated with that. That will not be restored, so I would suggest in the case probably a Windows restore would be in order. But you can do a CAB restore.

**Q:** When you are uninstalling, do you go to Add/ Remove Programs and uninstall there, or do you use the uninstaller that came with the program?

**A:** The answer is, I almost always use the uninstaller

that came with the program if one is available. It is usually on the Start Menu with the other shortcuts for the program. Probably 75 percent of the time it will do the same thing. If you've ever seen these things, they use the Wise Uninstaller or they use one of the others. If you uninstall both ways, you'll see it's the same uninstaller.

**Q:** This is kind of a weird program, but I have a little program that monitors my CPU heat, and the motherboard heat, and so forth. For some reason I dropped it into the Start Menu, and every time I start the machine it says it won't load it. I used to be able to just drop the shortcut into the Start Menu; what's going on there?

**A:** After the computer starts, can you load it manually? **Q:** Yes.

**A:** That is a problem in load order, and if it won't load in Start Menu, I don't know any way other than manually. You can try moving it to the last item in your Start Menu, but if that doesn't work, I don't know.

### **More on Hahn: Secrets of the Internet**

#### *(Continued from page 8)*

Internet companies, about AOL, about why your cheap computer breaks down so much, why there's nobody to help you when you need help, why everything is more complicated than it seems like it has to be and so on."

Information on the Internet moves in packets, he explained. Packets are all the same size and contain the address of the computer they're being sent to and a sequence number designating what part of the file they are. The packets are sent at the same time but might not arrive at the same time or take the same route to their destination.

Every computer that sees a packet checks to see if the packet is being sent to it or some other computer. If the packet is meant for another computer, it's sent on its way. If a computer isn't working, the message keeps going until it finds one that is.

"We tend to build our tools and then build the structure, our social structure, around those tools based on the basic requirements of the physics of the thing," he said. The result is that "nobody is in charge" of the Internet. If someone lies to you or tricks you, there's no central authority to go to — unless you can also gather evidence offline. On the other hand, if you want to put information on the Internet, you don't have to get anyone else's permission to do so.

"It's not because human beings in their wisdom sat down and said let's make this huge global network delive ring this immense information structure running 24 hours a day, and let's put nobody in charge because everybody will be creative, and everything will balance and it'll turn out nicely. No. Human beings created it like that because that's the way the hardware was set up," he explained. "We created a completely egalitarian system where there was absolutely no hierarchy," he continued.

The answer to the question "who maintains the Internet" is that "everybody maintains their own part." If the UCSB Internet connections go down, no one from a central authority comes in to fix it. Someone in the university must make the necessary repairs, and the same is true for each department's connections, just as it is for our personal connections. "At every level, responsibility lies at that level or smaller," he explained.

Now, how does all this help us understand business and Internet stocks?

If an Internet company wants to send a message to all its customers, it must send individual messages (even if they're done as courtesy copies) to everyone. The more messages sent, the more equipment the sender must have and the longer it will take.

On the other hand, the owner of a radio or television station can send a message to hundreds or thousands or millions of people without appreciable changes in cost. *(Continued on page 10)*

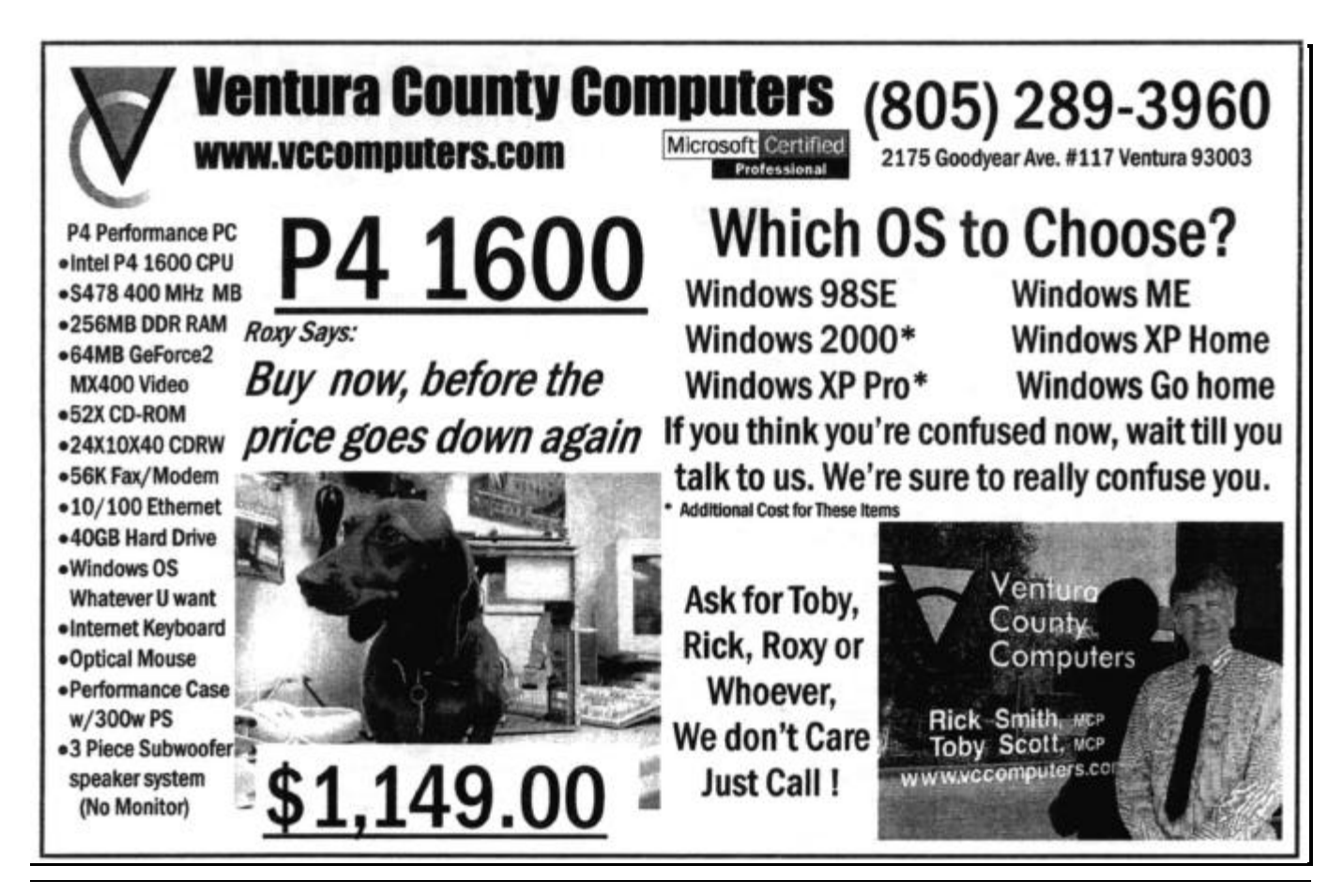

### **More on Hahn: Bigger isn't better on the Net**

#### *(Continued from page 9)*

Once the station is up and running, adding audience doesn't cost the station owner more, and, in fact, allows for increased income because advertising rates can be increased.

"You can see that if you want to send information to many people all at the same time that the Internet is not a good way to do it," Hahn continued.

But lots of big companies didn't understand that when the Internet began, and many still don't understand it today. They think of the Internet as a broadcast medium. They don't understand that sending a video stream to 100,000 subscribers means breaking it into packets to send to everyone — and that means more equipment and bandwidth.

"The more customers you get on the Internet, the higher your overhead is when you're broadcasting, unlike in traditional broadcasting, the more customers you have the lower your overhead per customer because you can divide it among all your customers. On the Internet, each new customer brings overhead with them, and when they bring overhead with them they don't bring enough revenue to cover the extra cost of broadcasting."

AOL is often called the world's largest Internet Service Provider, but, Hahn said, he doesn't believe that's the case. AOL is no longer an ISP — a company that provides a connection to the Internet — but, rather, a content provider (information and services). It has chat rooms, Web pages and more that was originally thrown in for free.

It sold so many memberships that it couldn't provide enough connections. It grossed more money every month as more customers were added, but it needed more modems and computers to send out the free content, and all of that cost money.

"As they became more so-called successful, they were losing more and more money because of the nature of how the Internet works," he said. Once AOL went public, it had to give the impression it would make and more money. But when it tried to do that by gaining customers, its costs kept going up.

The company's biggest asset was its customer base, so it became a merchandising company rather than an ISP. It offers a connection to the Internet to attract customers.

"Now you understand why there's a million advertisements all over the place. Now you understand why when you use AOL, it's sell, sell, sell, sell – everything in your face – because they can't make money off selling you an Internet connection for the same price that your neighborhood ISP can."

They're bigger — and, therefore, less efficient — so they have to get money by selling you things.

The AOL part of AOL-Time-Warner is doing miserably financially, he said. It makes you use its own software to keep a hold on you, he said.

Similarly, Microsoft can't make money giving away browsers, but it can make money by controlling how everybody reacts with computers. "It's the nature of companies and it's kind of how it works if you give them a chance," he said.

How does the Internet affect relationships?

Going back to the beginning again, simple, one-cell animals evolved into many complex beings, he said. Something that's alive must, as a species, be able to reproduce. Single-cell organisms can simply divide. Other organisms must mate to produce offspring.

In simpler organisms, the young don't need a lot of care. The more complex the organisms, the more necessary a family unit becomes to protect and care for the young until they can care for themselves.

"We can all outthink a codfish with half our brain tied behind our back and the other half listening to Rush Limbaugh," he said. But there's a related cost in that we became more helpless as youngsters.

"We want a mate because it's programmed into us biologically, because, without a mate, after we give birth there aren't enough people to take care of the babies," he said. "This is why we look for love. This is why we look for companionship. And in a larger scale this is why we look for friendship."

Good relationships and good friends are better than money, health — unless you're really sick — and material things. If a relationship breaks down, we want another one; if we don't have enough friends we look for more.

The Internet lets thousands of people talk to each other in chat sites, Weblogs and more, and it's only natural that people will try to make friends on the Net, too.

But our ways of communicating are based on being with people in person. "On the Internet you can never be with somebody in person. You don't see them, you don't hear their voice, you don't get the quality, you don't get the body language. And that's why ultimately, Internet relationships will never be satisfying because it goes against the nature of *(Continued on page 11)*

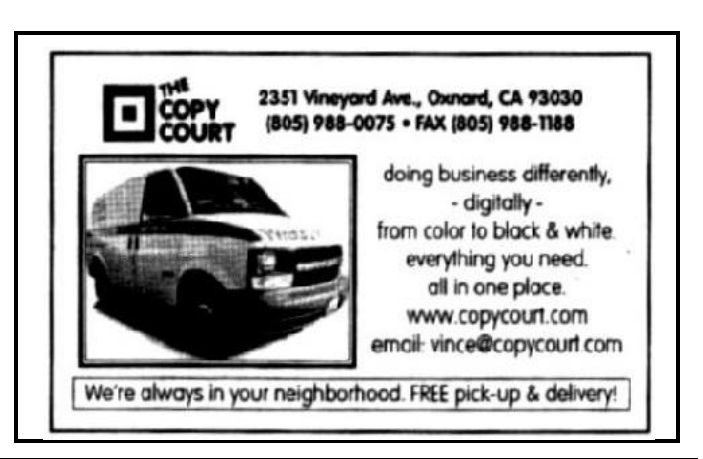

### **Book review Primer on privacy: Internet or elsewhere**

#### **By John Weigle**

#### *<jweigle@vcnet.com>*

**("Protect Your Digital Privacy: Survival Skills for the Information Age," by Glee Harrah Cady and Pat McGregor, Que, Indianapolis, IN, copyright 2002, 652 pages, \$29.99)**

Short of being a hermit born of hermits, there is no way to have complete privacy. All of us have left some kind of paper trail over the years with Social Security, schools, health care professionals, financial institutions and credit card companies, to name just a few.

But most of us still desire some privacy. We grumble about junk mail clogging our mail boxes and spam clogging our e-mail. We resent the dinner-time sales calls, and we hate to find our answering machines full of sales me ssages or long moments of silence because people don't have the courtesy to apologize for calling a wrong number. And, as we read or hear about identity thefts, we wonder what we can do to avoid the same thing.

But, with the exception of identity theft, all these things are more bothersome than they are something we'd spend a lot of time to change.

"The real danger," says Brad Templeton of the Electronic Frontier Foundation in the foreword to "Protect Your Digital Privacy," "comes because when we feel we are under surveillance by the government, by strangers, by our neighbours, or by faceless databases we feel less free. We censor our activities and utterances, with a fear that somehow they might come back to haunt us. Even though they may never do so. ... If we are watched, we don't feel free, and as such we aren't free."

What, then, are we do to?

# **More on Hahn ...**

#### *(Continued from page 10)*

the way things work just in the same way that all this business stuff went against the nature of how business and communication really works."

*— Harley Hahn's Web site is <www.harleyhahn.com>, where you can send him a message, learn about his books and other activities (including painting and writing fiction), follow links to some of his favorite Web sites and subscribe to irregularly published newsletter and learn about The Little Nipper, the cat he's always pictured with..* 

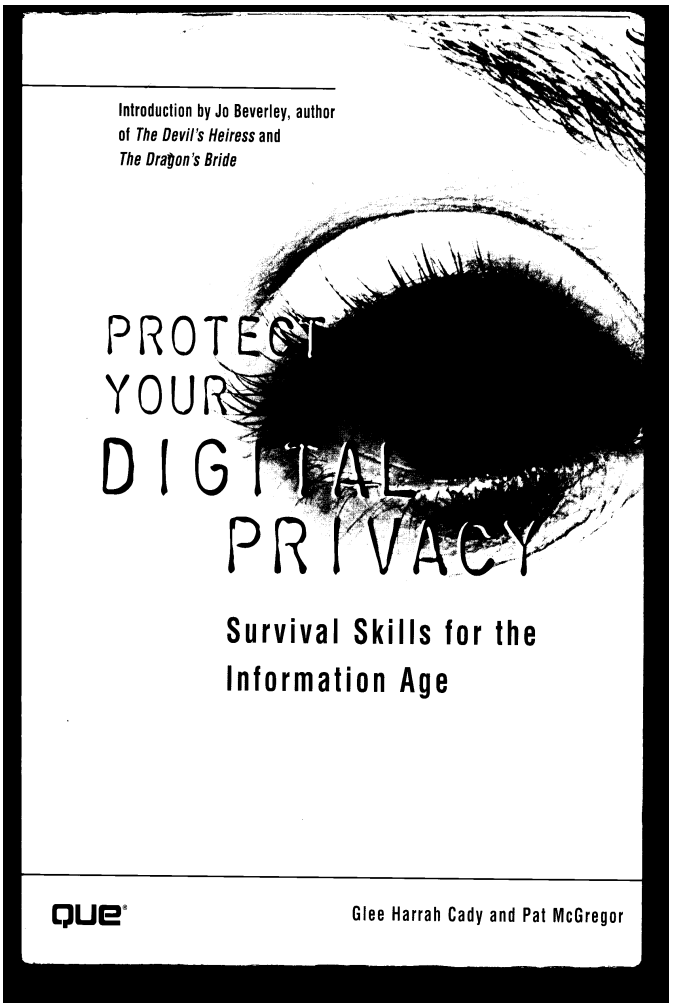

Some of the answers are contained in this book, which covers far more than computer firewalls and anti-virus programs. It discusses, for instance, Oxnard's use of cameras to catch red-light runners and the dangers of voting on the Internet.

The authors point out how glitches in the red-light cameras can result in tickets being thrown out of court and add, "Civil liberties activists all over the country are becoming more and more vocal as more glitches in the system are found." They also note that some people fear that the routine use of still and video cameras can create the kind of future put forth in George Orwell's "Big Brother," where an allseeing government knew where everyone was at all times. On the other hand, however, police say that the cameras cut the number of serious traffic accidents at intersections.

The authors review the problems of the Bush-Gore presidential election and some of the proposed changes. As for the idea of voting on the Internet, they oppose it — for now, at least — for a number of reasons, including the lack of a paper trail if a recount is needed, the difficulty of insuring that *(Continued on page 12)*

### **Product review Microsoft Internet Keyboard Pro – an enhanced keyboard**

#### **By Jim Thornton**

#### *<jthorn@gte.net>*

How can you improve a keyboard? For years, the standard Windows computer keyboard has had 104 keys, but now Microsoft has introduced its newer keyboard with the intent in mind of serving its Web-surfing audience. On my three-year old Pentium III computer, I recently replaced the original 104-key keyboard with the Microsoft Internet Keyboard Pro. What is different about this keyboard is that it has an extra 19 keys or buttons, for a total of 113. These keys are not square like regular keyboard keys but round and bluish-gray in color, and each is inscribed with an appropriate function symbol or icon. Thirteen of the keys are above the Escape and the Function keys, and the remaining three keys are above the keypad on the right hand side of the keyboard.

Seven of these special keys are related to your Internet functions of Back, Forward, Stop, Refresh, Search, Favorites, and Web/Home. If my Microsoft Internet Explorer is closed and I depress the Web/Home key, immediately my Internet Explorer opens or if my Explorer is open and I depress the Web/Home key, my home page appears.

The next key, going from left to right is the Mail key and should my e-mail program be closed and I depress this key, my Eudora mail program immediately opens.

The next seven keys are related to Windows Media Player and are labeled: Mute, Volume Down, Volume Up, Play/Pause, Stop, Previous Track, Next Track, and Media Player. Of course, depressing the last key immediately launches the Media Player program if it was not already open.

The three remaining keys are self-descriptive: My Computer, Calculator, and Sleep. The usual three keyboard lights — Num Lock, Caps Lock, and Scroll Lock — are present and located between these keys and the previously *(Continued on page 14)*

### **More on privacy: If you want it, you must work for it**

only living, registered voters cast ballots and similar problems.

And these are only a few of the topics discussed in the book.

The authors say we need to be concerned about protecting what they call "personally identifiable information" or PII, defined as "any data that can be linked to a single individual," as opposed to demographic information, which wouldn't necessarily help someone find you. Personally identifiable information includes such things as your name, street address, Social Security number and credit card number. Demographic data includes such things as your age, gender and racial self-description.

Organizations that collect information can protect it by establishing — and then following — an information policy, which, the authors say, should include "a definition of personally identifiable information, and then notice, choice, access, and security in how that information is handled." In Europe, government rules require that companies "must practice *minimalization* of data collected. That is, they must collect only the information needed to perform the task and *no more*." Interestingly, the authors note, U.S. companies that do business in the European Union are probably subject to the European rules in all their operations.

The book discusses privacy in general (why we want to know about other people and they want to know about us, for example) and the reasons personally identifiable information is collected. (If we want to buy something with a

credit card, we must provide, at a minimum, our name, card number and card expiration date or be ready to pull out cash or a check, which, of course, contains its own list of information, including our bank account number.)

Chapter topics include threats to children's privacy; online disclosures; problems of broadband always-on connections; privacy and cellular phones; other devices and techniques that challenge privacy (such as the red-light cameras); the least you should do to protect your privacy; how to secure Internet transactions; and what to do if your privacy is compromised. One section covers privacy and the law (the authors point out that they are not lawyers) and self-regulation by information collectors, and another concerns privacy and the future.

Also included are a glossary; a privacy checkllst of PII, notice, choice, access, security and "what am I revealing about myself?"; a list of privacy bills in the states in 2001; and a list of privacy-related Web sites.

If you have any interest in privacy at all, this book would be a good addition to your library, even though it concludes that we can't be anonymous.

"Too much ties together what we do and where are to who we are," the authors write. "This is true whether we are in cyberspace or in real space. Each of us is tied to our nation by citizenship, to our name, to our parentage and ethnicity, and to our birthdate on paper via birth and hospital certificates from the time we are born."

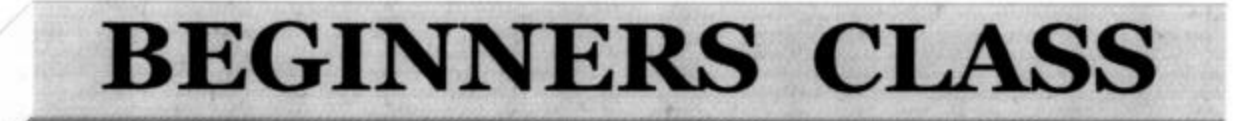

April 2002

Mike Strecker roostermike@adelphia.net

In Windows, you have the option to select the entire document you are in. This is a useful option if you want to copy the entire document to an email or from one program to another. The easiest way to do this is to press the Ctrl and A keys simultaneously. This immediately highlights the entire document without using your mouse.

> Have you ever done something you wished you could undo? Unlike real life, Windows allows you to undo an action you did not intend.

If you deleted a block of highlighted text when you meant to copy it, don't despair. Simply press the Control Key and Z simultaneously. Suddenly, the text you accidentally deleted is restored.

You can undo lots of actions in Windows with this simple command. Control + Z can be your savior. Use it next time you make a mistake.

This tip can work in any Windows program that lets you type - not just your word processor.

Sure, you can delete a word by highlighting the entire word and pressing Delete, but is there a faster way? If the word is to the left of the cursor, press Ctrl and hit the Backspace key.

If the word is to the right of the cursor, press Ctrl and hit the Delete key. No more backspacing character by character or highlighting to delete a word.

Also remember: Ctrl + C to copy. Ctrl + V to paste.

### Web page **Taxes sent early, and Web page has new photos**

#### **By Helen Long**

#### *<helen@cipcug.org>*

The world's best procrastinator made it with a day or two to spare. My income tax went in a week early and I finished up the new photo pages on the Friday before the April meeting. I am going to try to limit the photo pages to two years at a time so that they won't take so long to load. That should make them more accessible to members.

A few club members have asked about an e-mail membership list. The club does maintain one; however, it was decided not to distribute it. George and Arline Lakes maintain this list, and anytime you change your e-mail address, you should contact them so they can update your information. Anytime you want a club member's e-mail address, just contact George or Arline at <thelakes@cipcug.org> or call them at 983-2969. The information is available to club members but will not be published in order to keep it out of the hands of spammers.

I had been impressed with the time it takes to download

the Web page. I have been telling everyone it was only 10-20 seconds and I even checked it with some back issues to be sure I wasn't bringing up something in my own cache. I asked Nita Lang to bring up the newsletter, and it definitely is not in her cache, and she, too, claimed in was only 10 seconds. Toby has

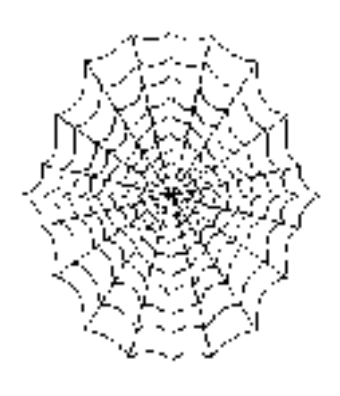

questioned me on it so I went back and brought up some other issues and it took about 30 seconds to 1 minute. Still pretty fast, all things considered. So perhaps my timing was off, or the issues I picked had fewer ads. At any rate, I wish some of you would bring up the May newsletter and tell me how long it takes to download it on your computer. I am curious as to what the outcome will be.

### **More on Microsoft keyboard ...**

#### *(Continued from page 12)*

#### described 13 keys.

Fifteen of these keys are programmable  $-$  this means you can choose their functions: (1) from a list of 40 predefined commands, such as Cut, Paste, etc.; (2) to start your favorite program or go to directly to a Web site of your choice; or (3) you can totally disable its function. Four keys are not programmable: Three are related to your speakers — Mute, Volume Down, and Volume Up; and the last one is the Sleep key. In addition, four of your regular keys may be individually disabled; these keys are Left Windows, Right Windows, Application, and Caps Lock.

Another interesting feature is that all of the common Windows Control shortcut keystrokes are labeled on the front of each appropriate key. For example, on the front of the C key is the same symbol that appears on the Control key and next to that symbol it says Copy. There a total of 14 lettered keys identified with these shortcut functions.

The Internet Keyboard Pro comes with both PS/2 and

USB (Universal Serial Bus) plugs and you should use both in order to gain the full features of the keyboard after the special keyboard software, version 2.11 or later, has been installed. The keyboard has two USB ports available for any external apparatus that you might have — an external USB Zip drive, digital camera, etc., and you no longer need to reach around to the back of your computer and try to find its USB ports. The keyboard comes with an optional palm rest that attaches to the front of the keyboard. The keyboard is compatible with 486 or Pentium computers running Windows 95, 98, Me, NT, 2000, or XP and comes with a threeyear warranty. The list price is \$54.95, but after rebates the price drops to \$38.99, and if you look on PriceGrabber's Web site you can find the keyboard as low as \$26.

Do I like the Internet Keyboard Pro? Yes, I love its new features especially the ones that control the volume whether I'm listening to a CD or an old-time drama over the Internet when I am either surfing the Web or writing another TOE article.

### **If you're looking for tips from other members, check the CIPCUG Web page.**

# **Membership report: Is it time to renew?**

#### **By Ken Church**

*<membership@cipcug.org>*

Welcome to the following new members:

John Dick, Frank and Joyce Baker, Jane Duchacek, Bill Haney, Jo-Ann Reed Daniel, and Andrea and Edward Robles.

Attendance at the April 2002 General meeting: 108 Members and 6 Visitors

Total membership: 338

#### **RENEWAL INFORMATION**

The **renewal**/New Member dues are \$**25**/\$35 for single membership, \$**30**/\$50 for two or more family membership.

Please send your renewal payment to:

#### **CIPCUG MEMBERSHIP P.O. BOX 51354 OXNARD, CA 93031-1354**

Or bring your payment to the May meeting.

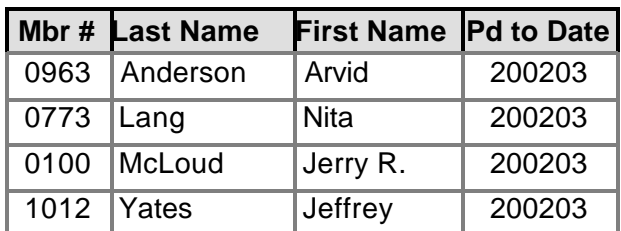

#### **March 2002 renewals past due, Final Notice:**

#### **April 2002 renewals past due:**

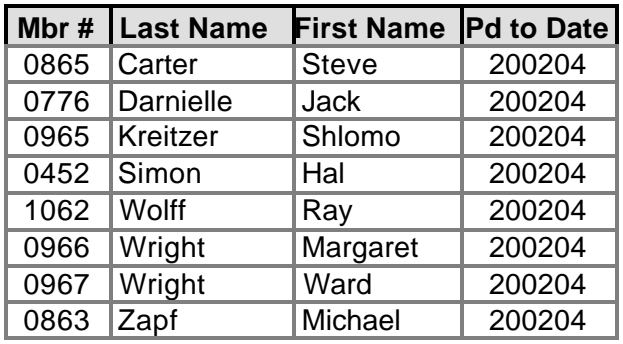

**May 2002 renewals due:**

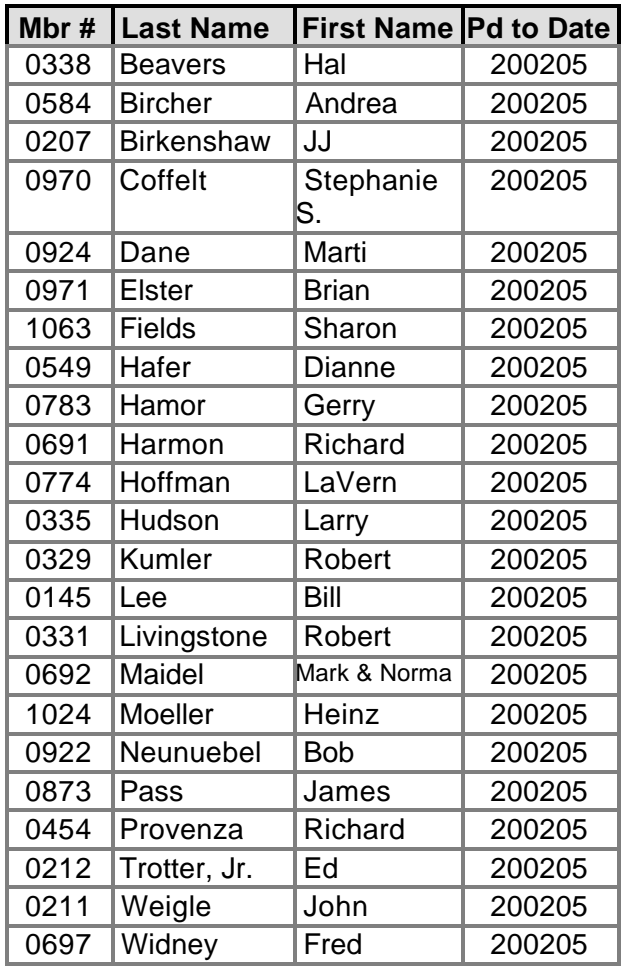

**It's time to check and up-date your e-mail information. Is your e-mail address correct or missing from the club's records? Please help us keep accurate records by checking your e-mail address when signing in at the next club meeting or e-mail me at <membership@cipcug.org> with any changes in e-mail, home address, or phone numbers. As always, thank you for supporting your CIPCUG. Take care.**

# **Startup programs: What's running at bootup**

#### **By Jim Thornton**

#### *(jthorn@gte.net)*

When you first start your computer up each day, several programs automatically load without your knowledge. Some of the programs are essential to the operation of your computer while others may serve no practical purpose. These latter programs may cause your computer to take longer to start up, reduce the amount of free memory (RAM) available, and waste valuable storage space on your hard drive.

How can you see what is automatically loaded? One way is to go to Run on your Start menu, type in msconfig and press the Enter key. A small window titled System Configuration Utility (SCU) will open displaying a row of seven tabs; on earlier versions of Windows, you may see fewer tabs. Click on the Startup tab and a listing will appear showing all of the programs that automatically load upon startup. Notice the listing is divided into three columns: Name, Loaded From, and Command. Name is the common name for the program, i.e., Norton Auto-Protect, etc.; Loaded From is the location the program is being requested from (it will typically be your registry); and the Command identifies the complete path and file name of the program. Again, on earlier versions of Windows, the latter two columns may not be displayed.

To obtain another listing of loaded programs, depress only once your Ctrl-Alt-Delete keys, and your Close Program window will open displaying the list of the programs that are running in the background. One of the first things that you will notice is that the two lists are not identical. In fact, the latter list will identify all programs that you have added to your Startup folder that appear in your INI (initialization) files (system.ini, win.ini, etc.), any other similar startup-like files, or that you have accessed since Windows initially loaded.

Listed below are nine common startup programs that appeared in both my wife's and my computers, with a brief description of the programs and suggested dispositions.

CSINJECT.EXE (CSInject.exe)

This is a file from the Norton's Clean Sweep program. In the experience of some users, this program may be incompatible with their other programs and may even cause serious performance problems, including crashes. These users recommend that you disable this program by using your SCU program: Just click on the check mark next to the program's name as shown on the Startup tab win dow to remove the checkmark, and that program will no longer automatically load upon startup of your computer. I do not recommend this, as we are not experiencing any problems.

Note: Unchecking this program does not remove nor erase it from your computer. Should you experience problems by unchecking the program, just go back into your SCU program, restore the check mark, and that program once again will automatically load upon startup of your computer.

**Explorer (Explorer.exe):** This is a most important Microsoft

file for the successful operation of your Windows program. It is vital to the performance of your desktop, Task Bar, Start Menu, etc. Our recommendation is to leave it alone.

**Norton Auto-Protect (Navapw32.exe):** This is a file from your Norton's Anti-Virus program, which protects your computer from viruses. Our recommendation is to leave it alone.

**OmniPage (Opware16.exe and Opware32.exe):** These programs load automatically with Windows if you have installed Caere's Omnipage OCR (Optical Character Recognition) software, i.e., if you have a scanner installed. Infrequently, these pr ograms have been reported to cause other software installation problems. Again, more experienced users will recommend that you disable this program by using your SCU program. I, however, do not recommend this as we are not experiencing any problems and with computers and dogs, it's always best to "let the sleeping dog lay".

**POINTER (Point32.dll):** This is Microsoft's software for its Intellimouse series of mice. There have been some reports of the software creating problems. If you are using Windows 98, Me, XP, or 2000, this software may be safely removed as the standard Intellipoint features are already integrated into these operating systems. Recommendation: Remove this software via the Add/

*(Continued on page 18)*

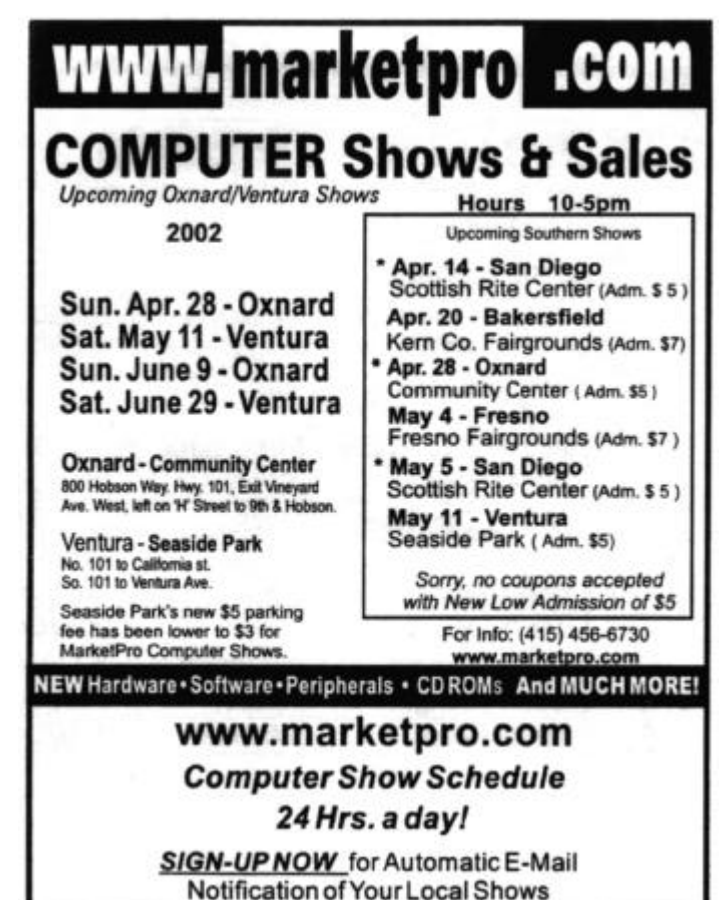

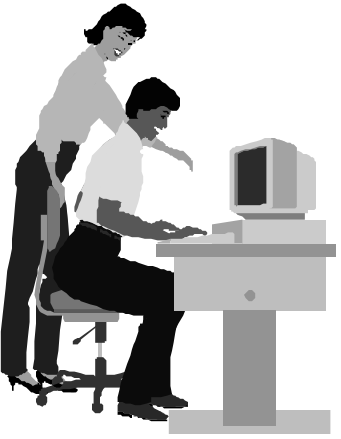

#### F1—Your Help Key *(Revised Feb. 10, 2002)*

#### **CIPCUG INTERNET SERVICE**

*(For general Internet and Communications programs, see Communications/Internet)*

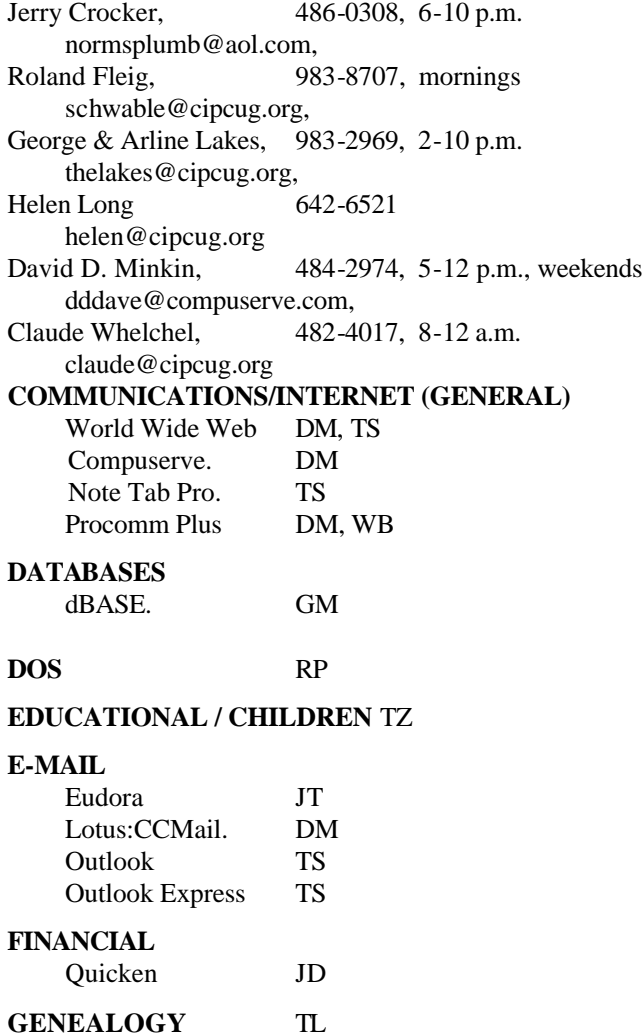

**SPREADSHEETS** Lotus  $1-2-3$  GM Microsoft Excel DM Quattro Pro DM **UTILITY PROGRAMS** Norton Utilities DM, JD PCAnywhere DM PC Tools . WB XTree Gold. DM **WORD PROCESSING** Microsoft Word BW, DM, MR WordPerfect. DM, GM, JD **WINDOWS** Windows 3.1 DM, JM Windows 98, 95 DM, JM Windows Me **JT** Windows 2000 TS Windows NT TS Initials Name (805) BW Bart Wood 482-4993 (e) DM David Minkin 484-2974 (e); d: voice mail 339- 1729 GM Gracia Marks 484-7572 (e) JD John Daily 650-0029 (b) JM Jerry McCloud (818) 889-6176 (e) JT Jim Thornton 987-1748 (d) LZ Len Zakas 388-8452 (b) MR Marvin Reeber 984-1974 (b) RP Robert Provart 498-8477 (b) TL Terry Lee tdlee28@hotmail.com TS Toby Scott 289-3960 (d) tech@cipcug.org TZ Trish Zakas 388-8452 (b) WB Dr. William Burger 653-6889 (e) Phone: (d) = days; (e) = evenings; (b) = both **Practice safe computing:**

**HTML** TS **NETWORKS** TS

**OS/2** LZ

**Back up Back up Back up**

**HARDWARE, UPGRADING** JM, JD

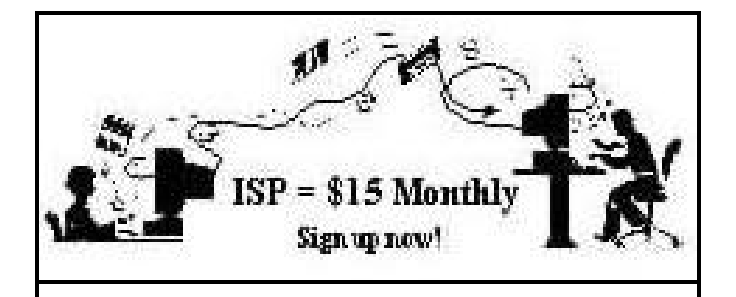

**A**re you tired of looking at all the ads on your free Internet or free E-mail service? Are you looking for a reliable ISP at a reasonable price? How does \$15 per month plus \$15 processing fee sound to you? You will also have the advantage of a special DOMAIN name; however, it may not be a name of your own choosing. It is the name of the club that provides this service to its members; CIPCUG.

To sign up, contact one of the club's techies in the F1  $-$  YOUR HELP KEY (page 17) under CIPCUG INTERNET SERVICE. Call one of them you may know or one in your area and they will be glad to provide you with the details necessary for signing up. Checks should be made payable to CIPCUG and forwarded to Treasurer, c/o CIPCUG, P. O. Box 51354, Oxnard CA 93031. Don't forget to include the \$15 set-up fee in your first sign-up check. You may make payments in three-month, six-month or annual increments. (Renewals can also be mailed to Treasurer; just be sure to mention the dates that your check is to cover).

We have had over a year of flawless service to our club members. There is no program to install, you will be making use of the programs that are already on your computer. It is a simple matter to talk you through the set-up as it is today — much easier than it was in the past. If you are the least bit timid about setting up your computer for our service, a club member will be glad to come to your house and make the necessary set up arrangements. How many ISPs do you know who will do this? Our agreement will also give you a 5 MB Web page allowance.

If you have any questions, please don't hesitate to call any of the Tech Support team and they will either answer the questions or find out the answers for you.

### **Treasurer's report March 2002**

**By Art Lewis**

*<treasurer@cipcug.org>*

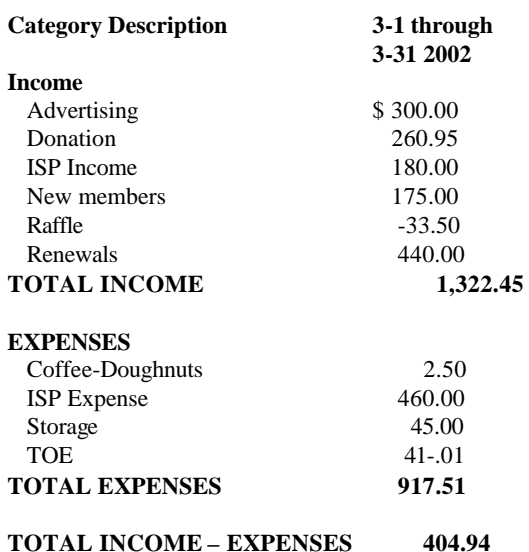

*(Note: Raffle income is –\$33.50 because we paid for both March and April prizes during March.)* 

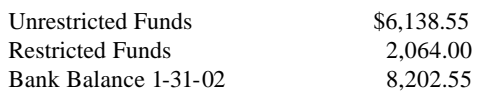

### **More on startup ...**

#### *(Continued from page 16)*

Remove Programs icon in your Control Panel. We recently removed this program and our Intellipoint mouse operates identically to when it was using its separately packaged software, and we gained over four megabits of hard drive space.

**Norton eMail Protect (POProxy.exe):** Another part of the Norton Anti-Virus program that does the scanning of your incoming e-mail messages. Our recommendation is to leave it alone.

**StillImageMonitor (Stimon.exe):** This is Windows Me's Still Image Monitor, a program that allow you to use the SCAN button on your scanner, starts an associated program, such as Adobe Photoshop, and places the scanned image into that program. If you don't have a scanner or your scanner lacks the onebutton feature then there is no need for this program and it can be removed. Recommended method of removal is through the SCU program to disable this file.

**SystemTray (SysTray.exe):** This is another most important Windows program as it controls your Windows System Tray, that area in the lower right-hand side of your screen where the part of the Task Bar displays the time, speaker volume, etc., icons. Our recommendation is to leave it alone.

**TaskMonitor (TaskMon.exe):** This is Windows' Task Monitor whose job is to monitor your hard disks' accesses. This feature *(Continued on page 19)*

### Editor's corner **Three cheers for Mike Strecker**

Judging by the attendance, one of the best parts of our monthly meetings is the beginners class led by Mike Strecker while Toby Scott conducts his Internet SIG in the main meeting room. Unfortunately for us — but fortunately for him — Mike has announced that he'll be giving up the session soon so he can travel around the United States.

I've attended only one of Mike's sessions because of a feeling that, as editor, I should be available to the members before the meeting, but I was impressed with both is knowledge and his ability to impart that knowledge his audience. As I'm sure those who have attended his SIG more often than I have will agree, he's going to be hard to replace.

The board minutes in this issue report without naming them, however, that two people have volunteered to try. They'll have big shoes to fill.

All of us owe Mike — and all the other people who volunteer to make CIPCUG work — several large cheers for their time and willingness. Without them, the group would not function as it does, and its main goal — computer users helping other computer users — would never be met.

\* \* \*

If you're interesting in taking some more control over programs that run when you boot up (see Jim Thornton's article starting on page 16), two programs that have come with high recommendations might be of interest.

One is the fairly well-known Startup Cop available from PC Magazine at <http://downloads-zdnet.com.com/3000- 2344-5943130.html>. It's one of the magazine's many utilities.

The other is Startup Control Panel 2.7 by Mike Lin, available at <http://www.mlin.net/StartupCPL.shtml> and highly recommended by readers of Fred Langa's newsletter.

### **More on startup ...**

*(Continued from page 18)*

was first added with Windows 98, and it is intended to rearrange the information on your hard drive so your programs will load faster. Sometimes you may be sitting near your computer and hear your hard drive start up all by itself and run for some unknown reason. Now you know what it was doing! Our recomme ndation is since this program does more good than causing any problems, it is best to leave it alone.

An excellent source to help you identify most of your startup files may be found at <www.answersthatwork.com>. Click on Libraries of Answers That Work; on that new page, click on Reference; and on the next page, click on Task List Programs. On this last page, you will see the programs listed alphabetically.

#### **MEMBERSHIP APPLICATION**

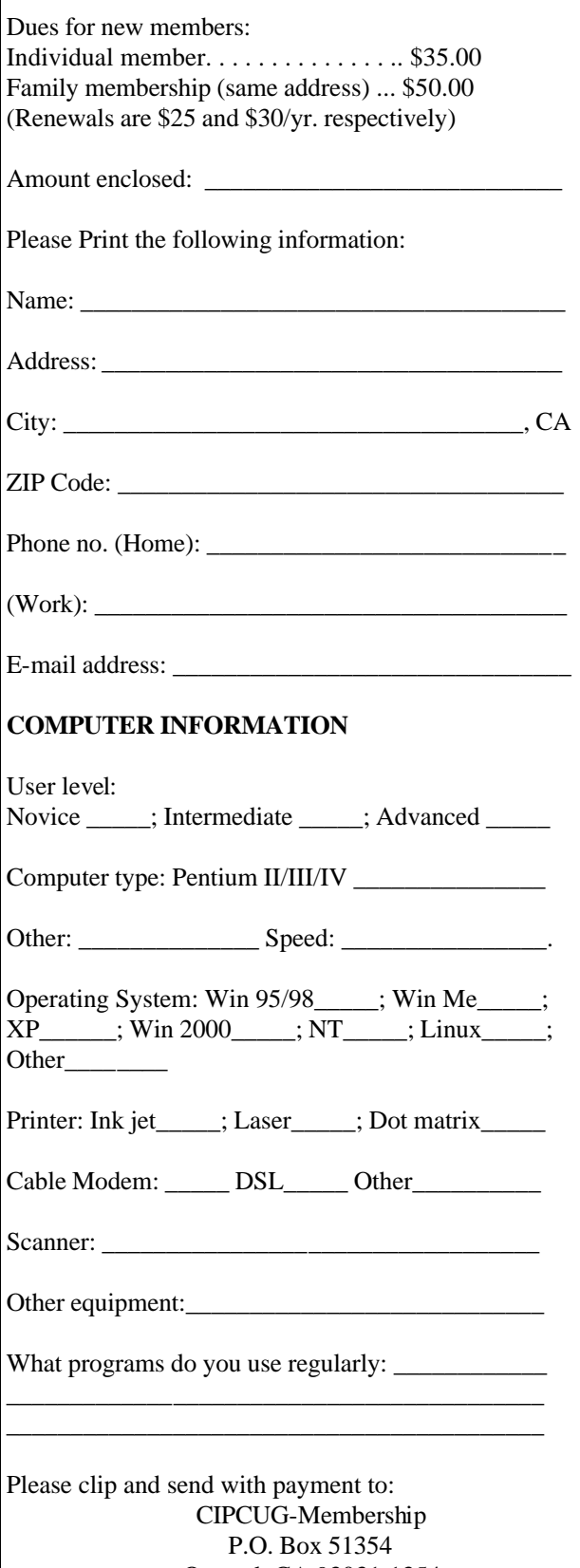

Oxnard, CA 93031-1354 Please make checks payable to CIPCUG

### *The Outer Edge* de la construcción de la construcción de la construcción de la construcción de la construcción de la construcc<br>En la construcción de la construcción de la construcción de la construcción de la construcción de la construcc

Channel Islands PC Users Group P.O.Box 51354 Oxnard, CA. 93031

> **DATED MATERIAL Please Do Not Delay**

#### **DUES REMINDER**

If the number after your name is 0205, your membership dues are payable in May 2002

NON-PROFIT U.S.POSTAGE PAID OXNARD. CA PERMIT NO. 1785

### MAY 2002 MEETING OF CHANNEL ISLANDS PC USERS GROUP

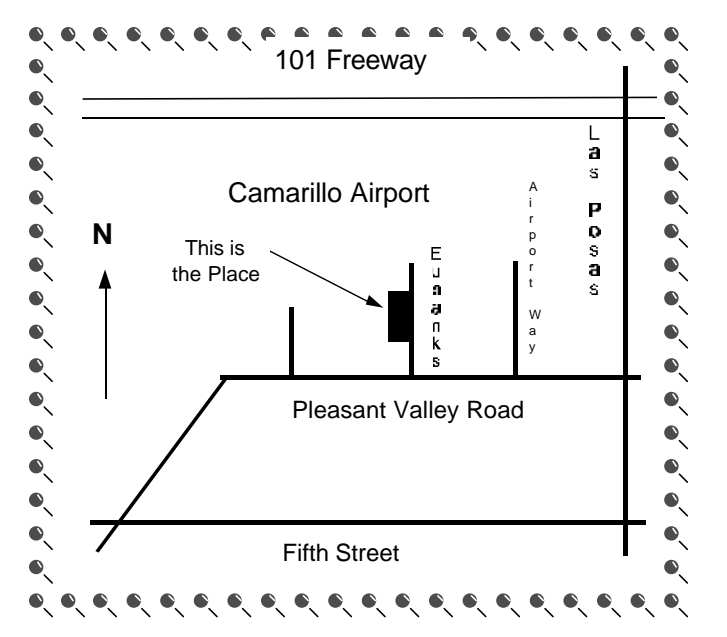

**Saturday morning, May 4, at Freedom Center, Camarillo Airport 515 Eubanks (at Pleasant Valley Road) Camarillo, Calif. Meeting Schedule: 0845-0930 Beginners SIG 0845-0930 Internet SIG**

**0930-0945 Business Meeting 0945-1030 Q&A Session**

**1030-1055 Break - Please contribute requested amounts for coffee & doughnuts**

**1100-1200 Program**